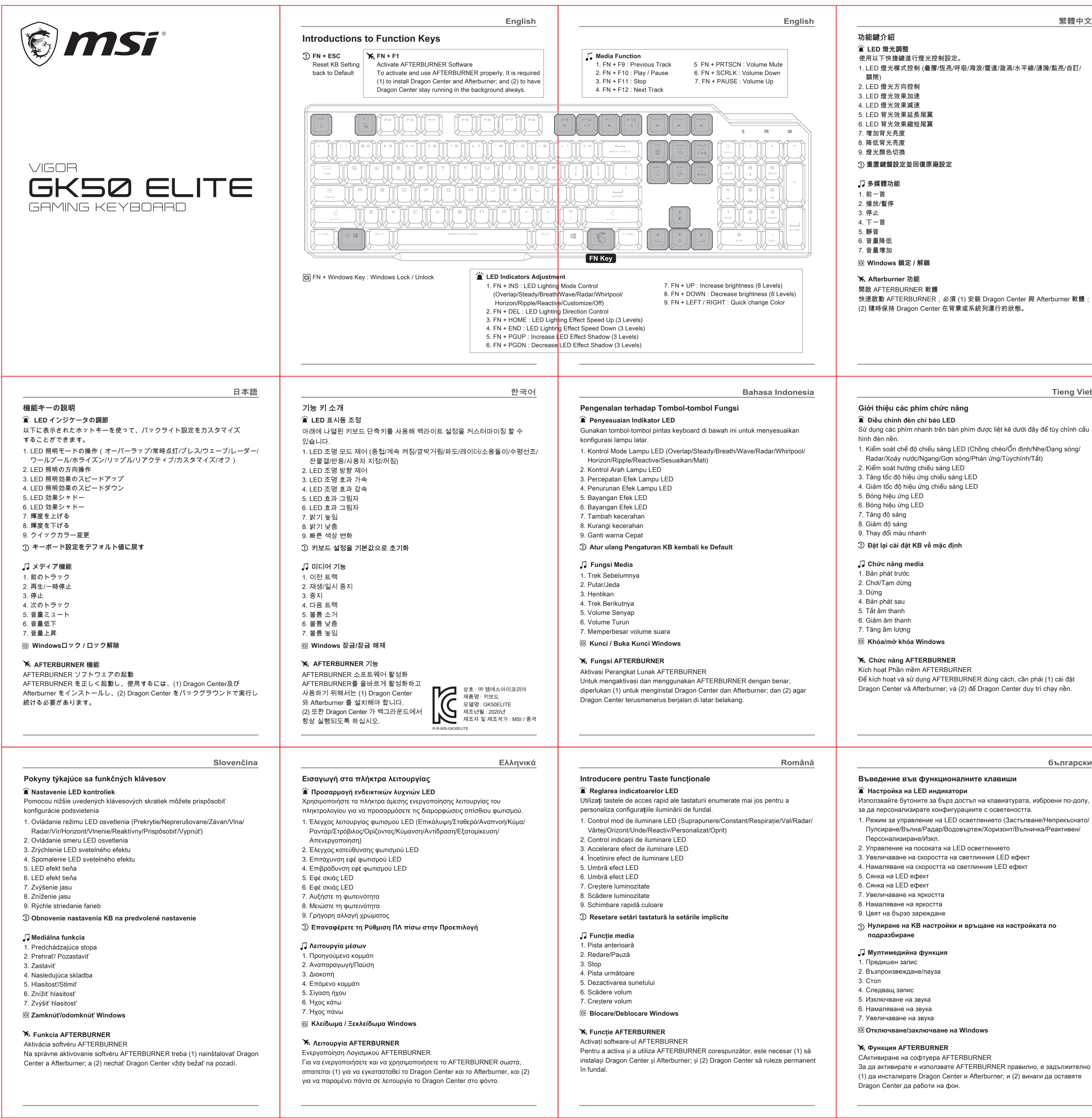

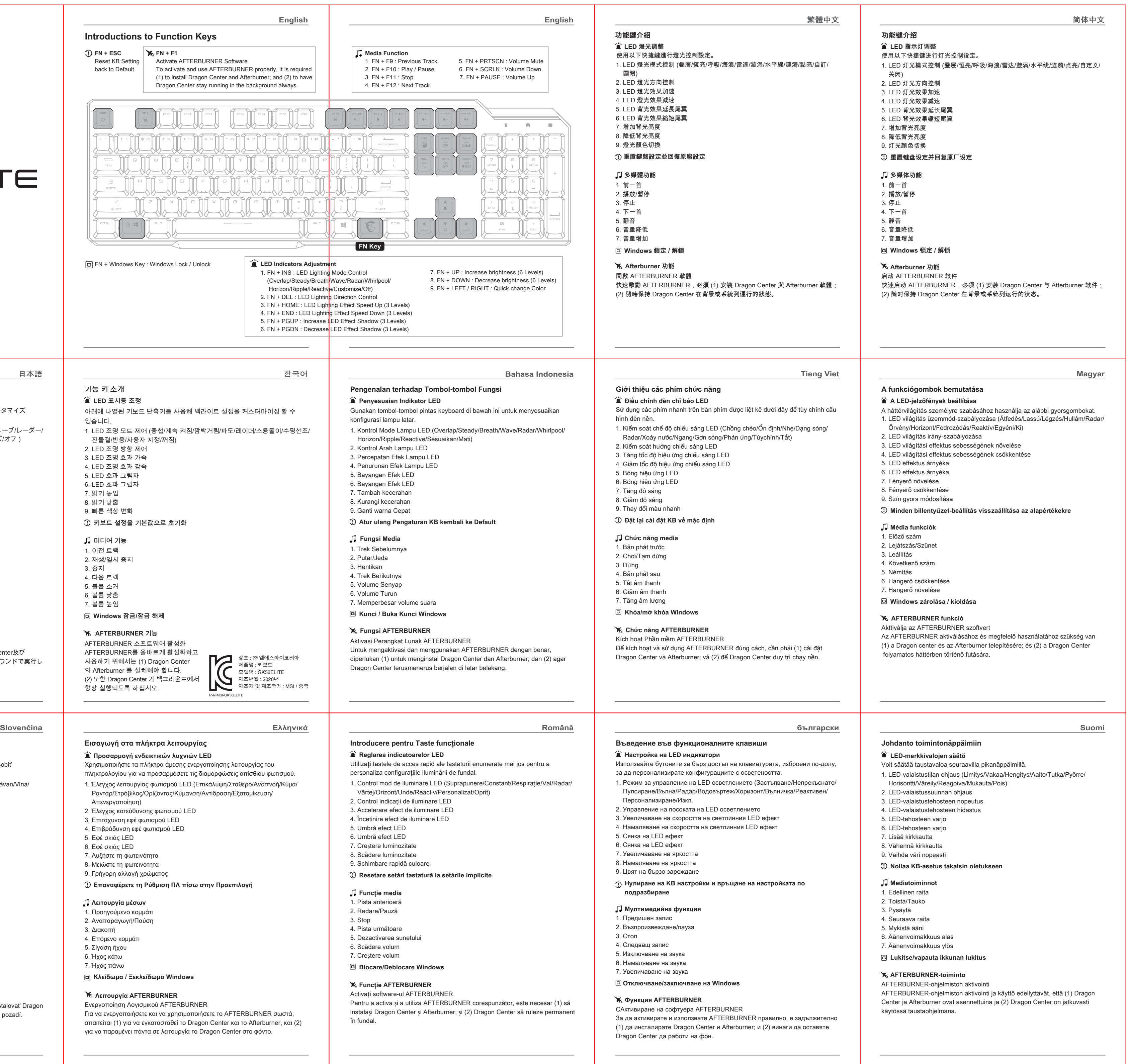

 **Justering af lysindikatorer**

Brug tastaturets genvejstaster, der er angivet nedenfor, til at tilpasse

konfigurationerne for baggrundsbelysning.

**Introduktion til funktionstaster**

 **Mediefunktion**

1. Styring af lysfunktionen (Overlap/Konstant/Vejrtrækning/Bølge/Radar/

Strømhvirvel/Horisont/Ringe/Reaktiv/Tilpasset/Fra)

2. Styring af lysets retning 3. Skru op for lysets hastighed 4. Skru ned for lysets hastighed

5. Lyseffektskygge 6. Lyseffektskygge 7. Skru op for lysstyrken 8. Skru ned for lysstyrken 9. Hurtig farveskift

 **Nulstil KB-indstilling til standardindstilling**

1. Forrige nummer 2. Afspil/pause 3. Stop 4. Næste nummer 5. Lyd fra 6. Lydstyrke ned 7. Lydstyrke op  **Lås/oplås Windows**

 **AFTERBURNER-funktion** Aktivér EFTERBRÆNDERsoftware

For at aktivere og bruge EFTERBRÆNDER korrekt kræves det (1), at Dragon Center (Dragecenter) og Efterbrænder installeres; og (2), at Dragon Center

(Dragecenter) altid forbliver kørende i baggrunden.

 **Medya İşlevi**

3. LED Aydınlatma Efekti Hızlandırma 4. LED Aydınlatma Efekti Yavaşlatma

5. LED Efekti Gölge 6. LED Efekti Gölge 7. Parlaklığı artır 8. Parlaklığı azalt 9. Rengi hızlı değiştir

**KB Ayarını Varsayılanlara Sıfırla**

1. Önceki Parça 2. Oynat/Duraklat 3. Durdur 4. Sonraki Parça 5. Ses Kesme 6. Ses seviyesini azaltır 7. Ses seviyesini arttırır

 **Windowsu Kilitle / Kilidini Aç** 

 **AFTERBURNER İşlevi**

AFTERBURNER Yazılımını Etkinleştirme

AFTERBURNER yazılımını etkinleştirmek ve doğru kullanmak için (1) Dragon Center ve Afterburner yüklemek gereklidir; ve (2) Dragon Center yazılımı daima

arka planda çalışır vaziyette olmalıdır.

#### **Налаштування світлодіодних індикаторів** Використовуйте перелічені нижче гарячі клавіші, щоб налаштувати

**Пояснення щодо функціональних клавіш**

### **Мультимедійні функції**

- конфігурації підсвічування
- 1. Керування режимом світлодіодного освітлення (Перекривання/Постійне підсвічування/Дихання/Хвиля/Радар/Вир/Горизонтальне підсвічування/
- Пульсація/Активне підсвічування/Налаштоване підсвічування/Вимкнення)
- 2. Керування напрямом світлодіодного освітлення 3. Прискорення ефекту світлодіодного освітлення
- 4. Сповільнення ефекту світлодіодного підсвічування
- 5. Ефект світлодіодного затінення
- 6. Ефект світлодіодного затінення
- 7. Збільшити яскравість
- 8. Зменшити яскравість
- 9. Швидке налаштування кольору  **Скинути налаштування клавіатури до значень за замовчуванням**
- Pomocí níže uvedených aktivačních kláves můžete přizpůsobit konfi podsvícení.
- 1. Ovládání režimu osvětlení LED(Překrývání/Nepřerušované/Pulzov Radar/Vír/Horizont/Vlnění/Reaktivita/Vlastní/Vyp.)
- 2. Ovládání směru osvětlení LED
- 3. Zrychlení světelného efektu LED 4. Zpomalení světelného efektu LED
- 5. Stín efektu LED
- 6. Stín efektu LED
- 7. Zvýšení jasu
- 8. Snížení jasu
- 9. Rychlá změna barvy  **Obnovení výchozího nastavení KB**

- 1. Попередня композиція
- 2. Відтворити/призупинити
- 3. Зупинити 4. Наступна композиція
- 5. Вимкнути звук
- 6. Зменшити гучність
- 7. Збільшити гучність
- **Заблокувати/розблокувати ОС Windows**

### **Функція AFTERBURNER**

Активуйте програмне забезпечення AFTERBURNER Щоб активувати та належним чином використовувати AFTERBURNER, необхідно (1) встановити Dragon Center та Afterburner; та (2) зробити так, щоб Dragon Center постійно працював у фоновому режимі.

### **Funkcja multimedialna**

- 3. Zwiększanie szybkości efektu podświetlenia LED
- 
- 4. Zmniejszanie szybkości efektu podświetlenia LED 5. Cień efektu podświetlenia LED
- 6. Cień efektu podświetlenia LED
- 7. Zwiększanie jasności
- 8. Zmniejszanie jasności
- 9. Szybka zmiana koloru
- **Przywracanie domyślnych ustawień klawiatury**

- 1. Poprzednia ścieżka 2. Odtwarzanie/pauza
- 3. Stop
- 
- 4. Następna ścieżka 5. Wyciszenie dźwięku
- 6. Zmniejszanie głośności
- 7. Zwiększanie głośności
- **Blokada/odblokowanie klawisza Windows**

### **K.** Funkcia AFTERBURNER

Aktywuj oprogramowanie AFTERBURNER Aby prawidłowo aktywować i używać oprogramowania AFTERBURNER,

wymagane jest (1) zainstalowanie Dragon Center oraz aplikacji Afterburner; oraz (2) zapewnienie, że oprogramowanie Dragon Center zawsze będzie działać w tle.

# **Nastavení kontrolek LED**

### **Popis kláves funkcí**

# **Funkce médií**

- 1. Předchozí stopa
- 2. Přehrát/pozastavit 3. Stop (Zastavit)

4. Další stopa 5. Ztlumit 6. Snížit hlasitost 7. Zvýšit hlasitost

 **Zamčení/odemčení Windows X**<sub>4</sub> AFTERBURNER-funktion Aktivace softwaru AFTERBURNER

spuštěnou na pozadí.

## **Função de multimédia**

- 2. Controlo de direção da iluminação LED
- 3. Aumentar a velocidade do efeito de iluminação LED
- 4. Diminuir a velocidade do efeito de iluminação LED
	- 5. Sombra do efeito LED
	- 6. LED Effect Shadow 7. Aumentar o brilho
	- 8. Diminuir o nível
	- 9. Mudar a cor rapidamente

### **Repor predefinições do teclado**

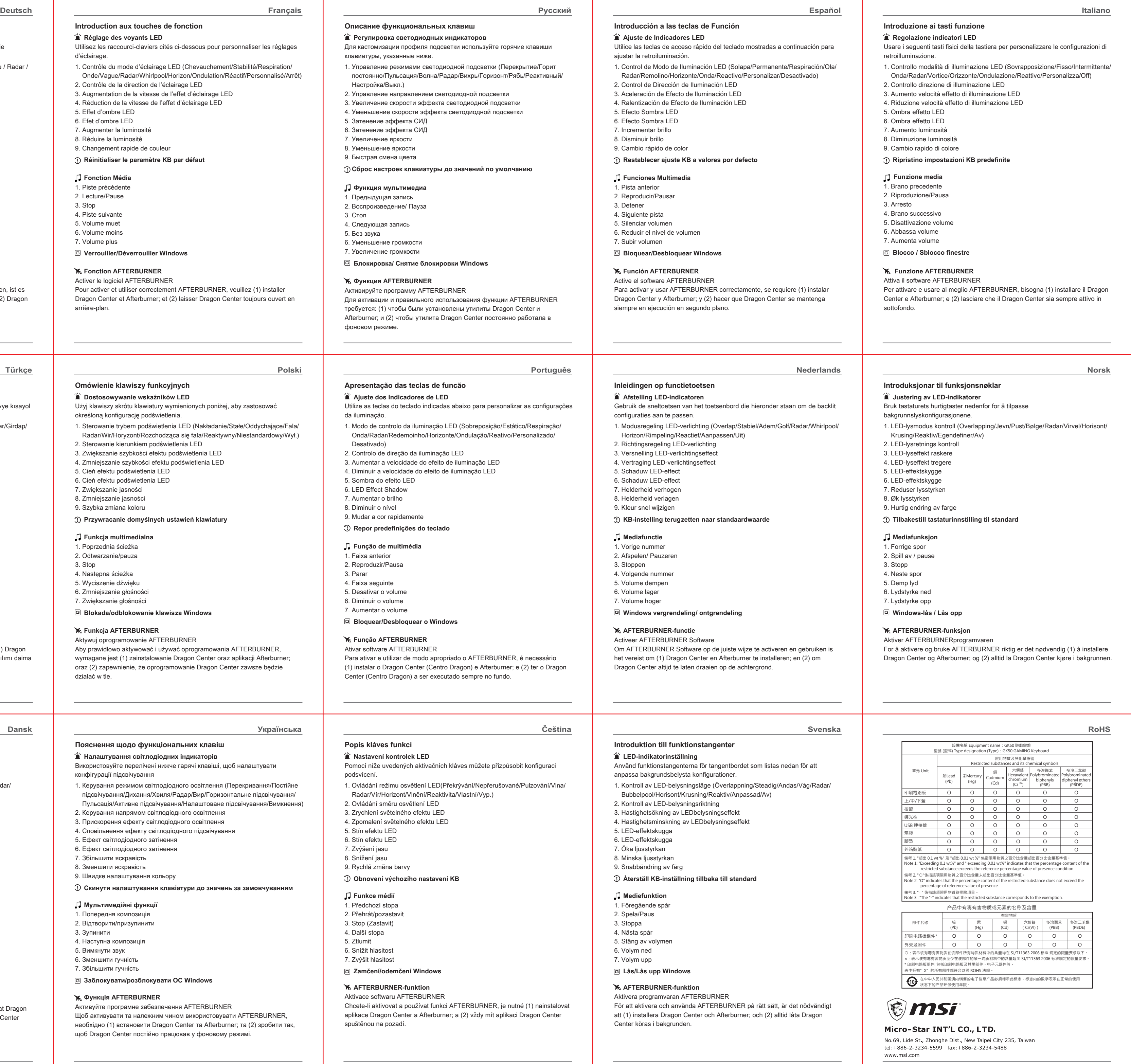

- 1. Faixa anterior
- 2. Reproduzir/Pausa
- 3. Parar
- 4. Faixa seguinte
- 5. Desativar o volume 6. Diminuir o volume
- 7. Aumentar o volume
- **Bloquear/Desbloquear o Windows**

## **Função AFTERBURNER**

Ativar software AFTERBURNER Para ativar e utilizar de modo apropriado o AFTERBURNER, é nece (1) instalar o Dragon Center (Centro Dragon) e Afterburner; e (2) ter Center (Centro Dragon) a ser executado sempre no fundo.

#### **LED Göstergelerin Ayarı** Arka ışık yapılandırmalarını özelleştirmek için aşağıda listelenen klavye kısayol tuşlarını kullanın. **İşlev Tuşlarını Tanıma** 1. LED Aydınlatma Modu Kontrolü (Örtüşme/Sabit/Nefes/Dalga/Radar/Girdap/ Ufuk/Dalgalanma/Reaktif/Özelleştir/Kapalı) 2. LED Aydınlatma Yönlendirme Kontrolü  **LED-Anzeigen anpassen** Verwenden Sie die unten aufgeführten Tastatur-Schnelltasten, um die Hintergrundbeleuchtungskonfigurationen anzupassen. **Vorstellung der Funktionstasten Medienfunktion** 1. LED-Lichtmodus steuern (Überlappung / stetig / pulsierend / Welle / Radar / Whirlpool / Horizont / Riffel / reaktiv / angepasst / aus) 2. LED-Lichtrichtung steuern 3. LED-Lichteffekt beschleunigen 4. LED-Lichteffekt verlangsamen 5. LED-Effektschatten 6. LED-Effektschatten 7. Helligkeit erhöhen 8. Helligkeit verringern 9. Farbe schnell wechseln  **Tastatureinstellungen auf Standard zurücksetzen** 1. Vorheriger Titel 2. Wiedergabe/Pause 3. Stopp 4. Nächster Titel 5. Stummschaltung 6. Lautstärke verringern 7. Lautstärke erhöhen  **Windows-Taste sperren / freigeben K**<sub>4</sub> AFTERBURNER-Funktion AFTERBURNER Software aktivieren Um AFTERBURNER zu aktivieren und ordnungsgemäß zu verwenden, ist es (1) erforderlich, Dragon Center und Afterburner zu installieren; und (2) Dragon Center immer im Hintergrund laufen zu lassen.  **Dostosowywanie wskaźników LED** Użyj klawiszy skrótu klawiatury wymienionych poniżej, aby zastosować określoną konfigurację podświetlenia. **Omówienie klawiszy funkcyjnych** 1. Sterowanie trybem podświetlenia LED (Nakładanie/Stałe/Oddychające/Fala/ Radar/Wir/Horyzont/Rozchodząca się fala/Reaktywny/Niestandardowy/Wył.) 2. Sterowanie kierunkiem podświetlenia LED  **Réglage des voyants LED** Utilisez les raccourci-claviers cités ci-dessous pour personnaliser les réglages d'éclairage. **Introduction aux touches de fonction Fonction Média** 1. Contrôle du mode d'éclairage LED (Chevauchement/Stabilité/Respiration/ Onde/Vague/Radar/Whirlpool/Horizon/Ondulation/Réactif/Personnalisé/Arrêt) 2. Contrôle de la direction de l'éclairage LED 3. Augmentation de la vitesse de l'effet d'éclairage LED 4. Réduction de la vitesse de l'effet d'éclairage LED 5. Effet d'ombre LED 6. Efet d'ombre LED 7. Augmenter la luminosité 8. Réduire la luminosité 9. Changement rapide de couleur  **Réinitialiser le paramètre KB par défaut** 1. Piste précédente 2. Lecture/Pause 3. Stop 4. Piste suivante 5. Volume muet 6. Volume moins 7. Volume plus **Verrouiller/Déverrouiller Windows K**<sub>2</sub> Fonction AFTERBURNER Activer le logiciel AFTERBURNER Pour activer et utiliser correctement AFTERBURNER, veuillez (1) installer Dragon Center et Afterburner; et (2) laisser Dragon Center toujours ouvert en arrière-plan.  **Ajuste dos Indicadores de LED** Utilize as teclas do teclado indicadas abaixo para personalizar as co da iluminação. **Apresentação das teclas de funcão** 1. Modo de controlo da iluminação LED (Sobreposição/Estático/Res Onda/Radar/Redemoinho/Horizonte/Ondulação/Reativo/Personali Desativado)  **• Регулировка светодиодных индикаторов** Для кастомизации профиля подсветки используйте горячие клав клавиатуры, указанные ниже. **Описание функциональных клавиш Функция мультимедиа** 1. Управление режимами светодиодной подсветки (Перекрытие, постоянно/Пульсация/Волна/Радар/Вихрь/Горизонт/Рябь/Реак Настройка/Выкл.) 2. Управление направлением светодиодной подсветки 3. Увеличение скорости эффекта светодиодной подсветки 4. Уменьшение скорости эффекта светодиодной подсветки 5. Затенение эффекта СИД 6. Затенение эффекта СИД 7. Увеличение яркости 8. Уменьшение яркости 9. Быстрая смена цвета **Сброс настроек клавиатуры до значений по умолчанию** 1. Предыдущая запись 2. Воспроизведение/ Пауза 3. Стоп 4. Следующая запись 5. Без звука 6. Уменьшение громкости 7. Увеличение громкости  **Блокировка/ Снятие блокировки Windows**  $\mathcal{X}_4$  Функция AFTERBURNER Активируйте программу AFTERBURNER Для активации и правильного использования функции AFTERBU требуется: (1) чтобы были установлены утилиты Dragon Center и Afterburner; и (2) чтобы утилита Dragon Center постоянно работа фоновом режиме. **Polski Português**